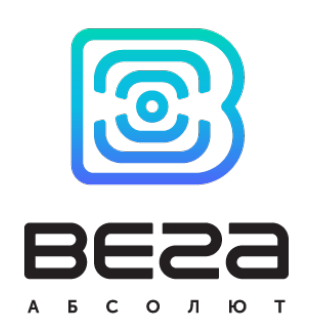

# ПОИСКОВОЕ УСТРОЙСТВО ВЕГА М200, М210, М300, М310

Руководство по эксплуатации

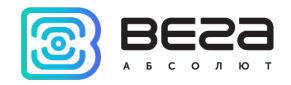

# <span id="page-1-0"></span>СОДЕРЖАНИЕ

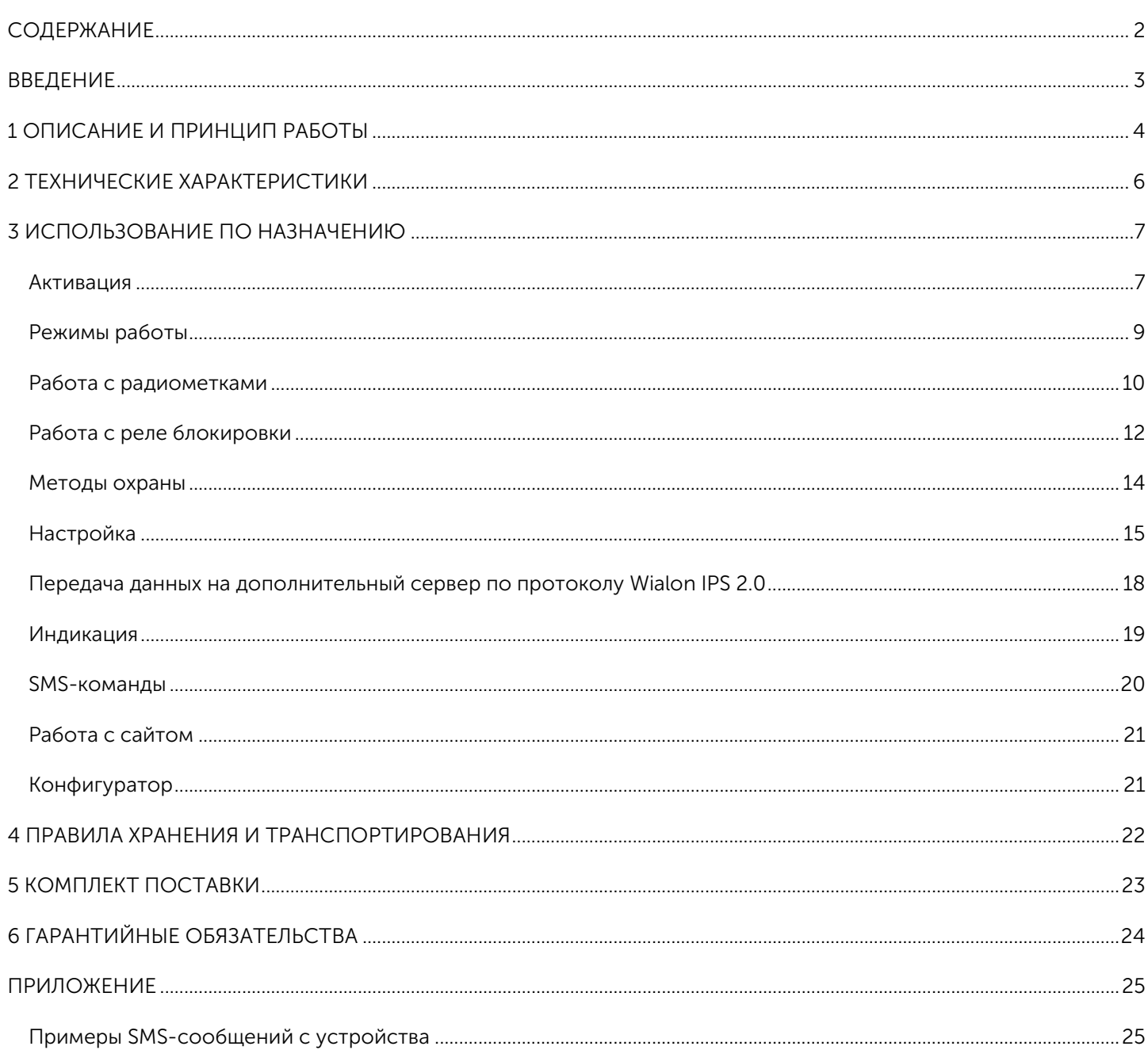

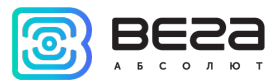

### <span id="page-2-0"></span>ВВЕДЕНИЕ

Настоящее руководство распространяется на поисковые устройства Вега М200, Вега М300 и Вега М210, Вега М310 (далее – устройство) производства ООО «Вега-Абсолют» и определяет порядок включения и активации, а также содержит команды управления устройством и описание функционала.

Поисковые устройства серии М200 и М300 отличаются только комплектом поставки. Каждое из этих устройств также имеет дополнительный вариант исполнения в герметичном корпусе – М210 и М310.

Использование устройства не требует специальной подготовки и профессиональных навыков. Данное руководство пользователя содержит всю необходимую информацию для эффективной работы с устройством.

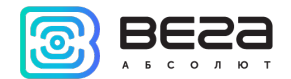

# <span id="page-3-0"></span>ОПИСАНИЕ И ПРИНЦИП РАБОТЫ

Автономное поисковое устройство серии Вега М200 (Вега М210, Вега М300, Вега М310) предназначено для контроля охраняемого объекта посредством автоматически высылаемых сообщений с координатами точек перемещения и остановок объекта при обнаружении несанкционированного движения.

Охраняемый объект — это любое движимое имущество, представляющее ценность для его владельца:

- Транспортное средство автомобиль, мотоцикл, велосипед, катер, яхта и др.
- Животное домашнее, разводимое и др.
- Строительная техника кран, грузовик и др.
- Контейнер, вагон, багажный чемодан и пр.

Поисковое устройство подразумевает продолжительную автономность и высокую скрытность, не требует внешних подключений и большую часть времени находится в спящем режиме, что затрудняет его обнаружение визуально или при помощи радиосканеров. Устройство выходит на связь от одного до трёх раз в сутки для передачи информации владельцу и в течение 5 минут ожидает получение команд, после чего снова переходит в спящий режим.

При использовании устройства с заводскими настройками продолжительность автономной работы может составлять до 2-х лет.

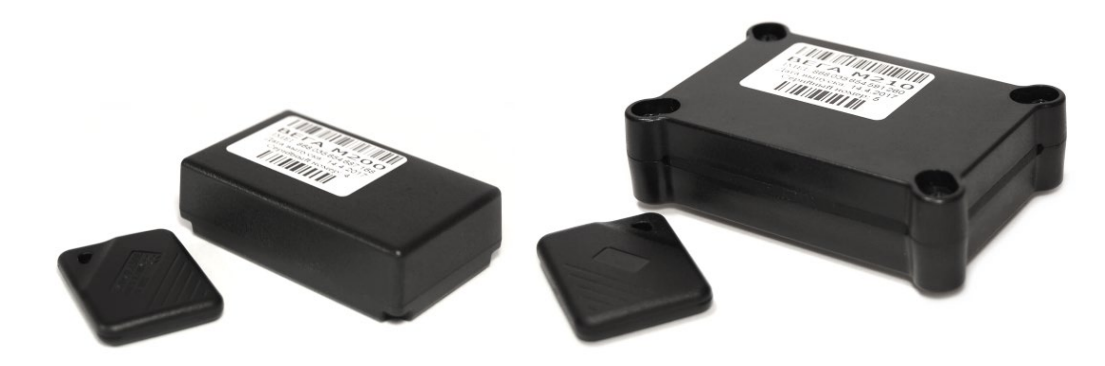

Рисунок 1 - Внешний вид и комплект поставки поискового устройства Вега М200 (слева) и Вега М210 (справа).

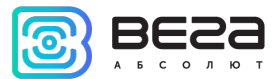

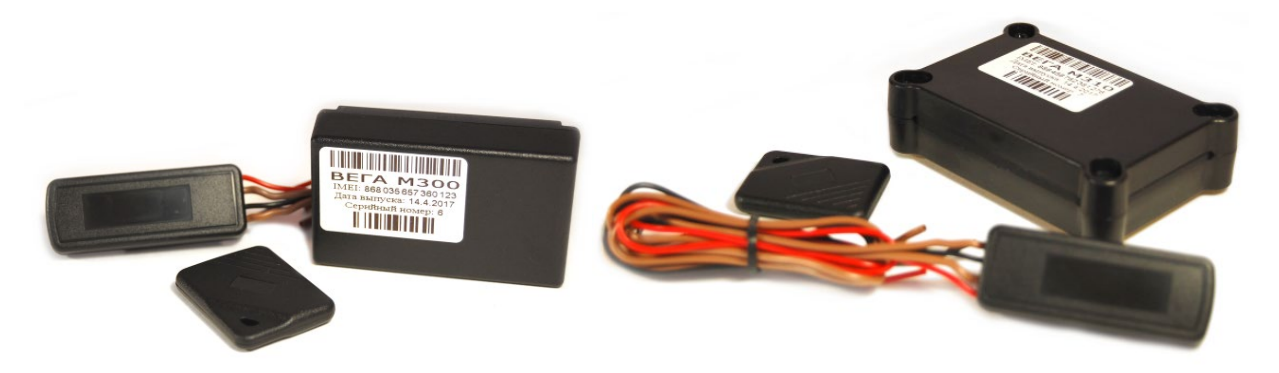

Рисунок 2 - Внешний вид и комплект поставки поискового устройства Вега М300 (слева) и Вега М310 (справа).

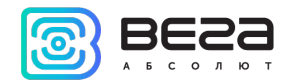

## <span id="page-5-0"></span>ЕХНИЧЕСКИЕ ХАРАКТЕРИСТИКИ

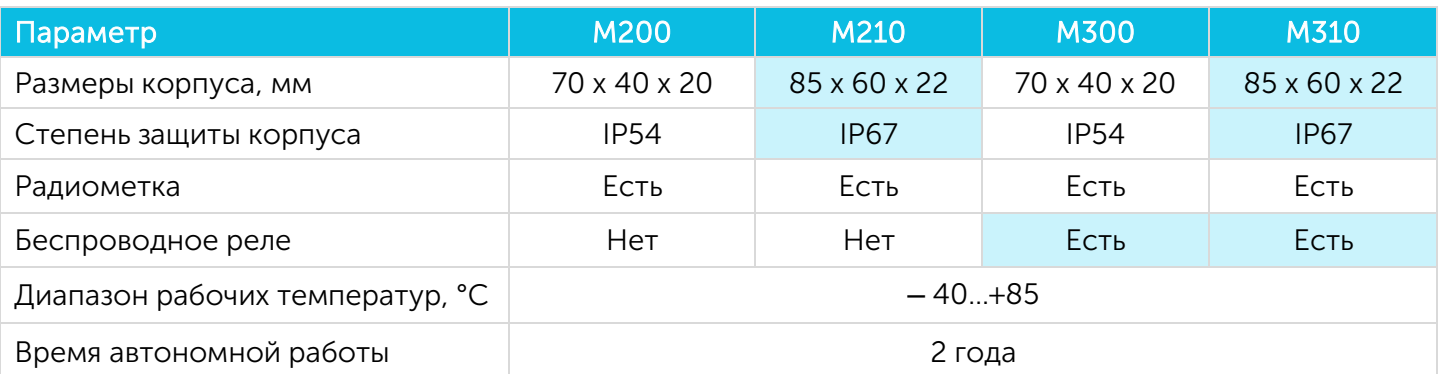

Поисковое устройство обеспечивает следующий функционал:

- $\odot$ Настройка параметров через SMS-сообщения и Личный кабинет на сайте [vega-m.com](https://vega-m.com/)
- $\odot$ Настраиваемые уведомления о начале движения объекта
- Определение местоположения объекта с высокой точностью  $\odot$
- Автоматическая подстройка часов устройства по спутникам GPS/ГЛОНАСС  $\circledcirc$
- $\odot$ Автоматический контроль баланса SIM-карты с уведомлением при его понижении ниже заданного уровня
	- Контроль температуры окружающей среды $\circledcirc$

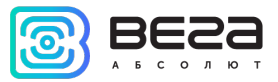

# <span id="page-6-0"></span>3 ИСПОЛЬЗОВАНИЕ ПО НАЗНАЧЕНИЮ

#### <span id="page-6-1"></span>АКТИВАЦИЯ

Для активации устройства необходимо выполнить следующие шаги:

#### ШАГ 1

Открыть крышку устройства и вставить SIM-карту формата micro-SIM в держатель. Устройство при этом должно быть отключено от питания.

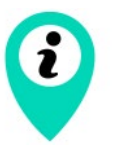

Сторона SIM-карты со скошенным углом должна быть направлена внутрь держателя

#### ШАГ 2

Вставить элементы питания CR123 в батарейный отсек.

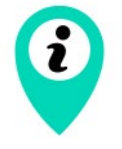

Соблюдайте полярность. Элементы питания в устройстве подключаются параллельно, т. е. должны быть ориентированы в одну сторону

Красный индикатор начнёт мигать (двойные вспышки через каждые 3 секунды) – идёт регистрация в сети GSM. После регистрации в сети GSM индикация сменится на частые вспышки – устройство готово к активации.

#### ШАГ 3

Активацию устройства можно выполнить тремя способами:

1. Позвонить на номер SIM-карты устройства. Устройство сбросит входящий вызов и запомнит номер телефона, с которого он был сделан, как номер телефона владельца. Этот способ возможен лишь в том случае, если SIM-карта устройства поддерживает голосовую связь.

2. Отправить на номер SIM-карты устройства SMS–сообщение с текстом 1234\*35\* устройство запомнит номер телефона, с которого было принято сообщение, как номер телефона владельца

3. Отправить на номер SIM-карты устройства SMS–сообщение с текстом 1234\*35#+XXXXXXXXXХX\*, где +XXXXXXXXXХХ номер телефона, который устройство должно запомнить, как номер телефона владельца.

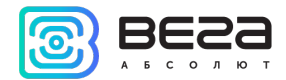

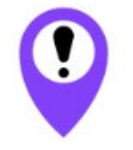

Совершить звонок или отправить SMS-сообщение на номер SIM-карты устройства необходимо в течение 5 минут

Через 5 минут не активированное устройство перейдет в аварийный режим и сменит индикацию на одну вспышку каждые 8 секунд. В этом случае необходимо повторить все шаги, начиная с шага 2.

#### ШАГ 4

После входящего звонка или получения SMS-сообщения устройство автоматически определит номер телефона и отправит на него SMS-сообщение с текущими параметрами настройки устройства. Описание параметров приведено в разделе «Настройка».

После этого устройство включит GPS/ГЛОНАСС приёмник и перейдёт в режим поиска спутников для определения своего местоположения. При этом индикация сменится на одну вспышку каждые 3 секунды.

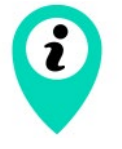

Во время поиска спутников и определения координат устройство рекомендуется поместить в место, где есть видимость открытого неба. Например, если устройство активируется в помещении, то его необходимо поднести к окну

Каждый раз, когда устройство определяет свои координаты, оно ещё определяет и текущее время по спутникам и подстраивает свои внутренние часы. Установка времени происходит с учетом часового пояса, которое задается параметром «P». По умолчанию этот параметр равен 03, что означает +3 часа к GMT.

#### ШАГ 5

Определив координаты, устройство снова зарегистрируется в сети и отправит SMS-сообщение с координатами устройства. После отправки координат устройство перейдёт в режим ожидания SMSсообщений с настройками или командами со стороны пользователя. В таком режиме устройство будет находиться 5 минут, после чего перейдёт в спящий режим и будет работать в режиме «СУТОЧНЫЙ». Во время ожидания SMS с настройками и командами индикация - три вспышки через каждые три секунды.

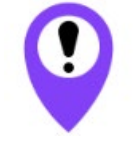

Если устройство активировано, то при смене элементов питания или нажатии кнопки «reset» на верхней плате устройства, производить шаг 3 не нужно

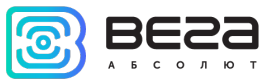

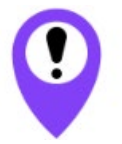

Если после выключения устройства SIM-карта была заменена на другую, то все шаги необходимо повторить заново, т. е. произвести повторную активацию устройства

#### <span id="page-8-0"></span>РЕЖИМЫ РАБОТЫ

#### РЕЖИМ «СУТОЧНЫЙ»

Режим «СУТОЧНЫЙ» является основным режимом работы устройства. В этом режиме устройство большую часть времени неактивно. Устройство становится активным только во время сеансов связи, которых может быть от одного до трёх в сутки, в зависимости от параметров настройки. Время основного сеанса и частота выхода устройства на связь настраиваются с помощью параметров «24» и «12» соответственно. По умолчанию эти параметры настроены таким образом, чтобы устройство выходило на связь один раз в сутки.

Устройство определяет свои координаты только во время основного сеанса (параметр «24», см. таблицу 1). Во время дополнительных сеансов связи (параметр «12», см. таблицу 1) устройство просыпается только для приёма возможных SMS-команд и синхронизации с сервером. Получить координаты в промежуточном сеансе можно, отправив устройству SMS-команду с текстом «500» или «09». Если команда отправляется с чужого номера, то перед ней необходимо добавить PIN-код устройства («XXXX500» или «XXXX09»). По умолчанию PIN-код 1234.

При получении команды «500» устройство определит и пришлёт координаты в текстовом виде (см. Приложение, пример № 4).

При получении команды «09» устройство определит и пришлёт координаты в виде активной Internet-ссылки, при переходе по которой можно посмотреть местоположение объекта на Google или Яндекс-картах.

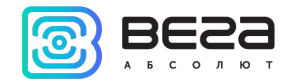

#### <span id="page-9-0"></span>РАБОТА С РАДИОМЕТКАМИ

#### ПРОПИСЫВАНИЕ РАДИОМЕТОК

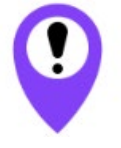

Программирование меток возможно только с номера телефона владельца

Устройство поставляется в комплекте с одной прописанной радиометкой. Максимальное количество радиометок, которые можно внести в память устройства - 3. При необходимости прописать дополнительные метки следует выполнить следующие шаги.

#### ШАГ 1

Открыть крышку устройства, нажать кнопку перезагрузки. При этом все радиометки должны быть без элементов питания, включая уже прописанную – её придётся прописывать заново.

#### ШАГ 2

Дождаться индикации – тройные вспышки и отправить SMS-команду на номер устройства PIN\*64\*, после чего устройство перейдёт в режим программирования меток. Индикация при этом будет - частые вспышки, а на номер телефона владельца придёт сообщение с текстом: «Вставьте батарейку в метку».

#### ШАГ 3

В течение 5 минут устройство ведёт поиск меток в радиусе действия. В это время необходимо вставить элемент питания в программируемую радиометку. На номер телефона владельца придёт сообщение с текстом «Метка № … прописана», номер может быть от 1 до 3, в зависимости от порядкового номера радиометки. После этого устройство ещё 1 минуту ожидает дальнейших команд и переходит в обычный режим работы.

> В памяти остаются только метки, прописанные в последнем сеансе программирования, ранее записанные метки удаляются

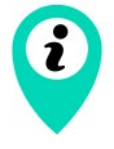

При прописывании любого количества меток датчик движения автоматически включается

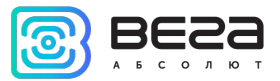

#### УПРАВЛЕНИЕ РАДИОМЕТКАМИ

Удалить все радиометки из памяти устройства можно отправив SMS-команду «001» с номера телефона владельца.

Отключить поиск радиометок можно, отправив SMS-команду «002» с номера телефона владельца.

Включить поиск радиометок можно, отправив SMS-команду «003» с номера телефона владельца.

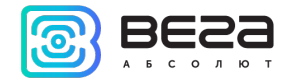

#### <span id="page-11-0"></span>РАБОТА С РЕЛЕ БЛОКИРОВКИ

#### ПРОПИСЫВАНИЕ РЕЛЕ БЛОКИРОВКИ

#### Программирование реле возможно только с номера телефона владельца

Перед тем как прописывать реле в устройство, нужно убедиться, что питание реле отключено.

Чтобы прописать реле в устройство, необходимо отправить SMS-команду на номер устройства PIN\*65\*, после чего устройство перейдёт в режим программирования реле. Индикация при этом будет - частые вспышки, а на номер телефона владельца придёт сообщение с текстом: «Подайте питание на реле». В течение 5 минут устройство ведёт поиск реле в радиусе действия. В это время необходимо подать питание 12В в программируемое реле: плюс на красный, минус на чёрный провод. На номер телефона владельца придёт сообщение с текстом «Реле прописано». После этого устройство сразу переходит в обычный режим работы.

#### «ОБНУЛЕНИЕ» РЕЛЕ

Если реле было ранее запрограммировано на какое-либо другое устройство, то перед новым программированием реле необходимо «обнулить». Для этого на него необходимо подать питание 12В обратной полярности: плюс на чёрный, минус на красный провод. Если всё верно – реле трижды издаст характерный звук, после чего можно снимать питание, реле обнулилось.

#### УПРАВЛЕНИЕ РЕЛЕ

Удалить все радиометки и реле из памяти устройства можно отправив SMS-команду «000» с номера телефона владельца.

Принудительная блокировка реле осуществляется с помощью SMS-команды «007» или «666» с номера телефона владельца. Если питание реле отсутствует, на номер телефона владельца придёт сообщение «Команда принята». При появлении питания реле выполнит команду блокировки и на номер телефона владельца придёт сообщение «Двигатель заблокирован».

Однократная разблокировка реле - «911» с номера телефона владельца.

Отключение режима автоматической блокировки реле до начала следующего основного сеанса связи - «999» с номера телефона владельца.

Реле может работать в двух режимах, которые задаются функцией «60» (см. таблицу 1). По умолчанию функция имеет значение 0, при котором реле не блокируется автоматически при движении в отсутствие метки.

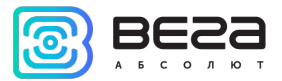

Если значение функции равно 1, то при обнаружении движения в отсутствие метки, на беспроводное реле подаётся команда блокировки. Реле получает команду блокировки и разрывает защищаемую цепь (например, цепь питания бензонасоса) на 15 секунд и только при обнаружении движения собственным датчиком движения. Блокировка снимается при появлении метки или командой по телефону.

#### ПОДКЛЮЧЕНИЕ РЕЛЕ

Реле блокировки следует подключать в какую-либо важную цепь, размыкание которой повлечет остановку транспортного средства. Реле имеет четыре провода:

- красный – питание +12 В, рекомендуется подключать таким образом, чтобы питание появлялось при включении двигателя;

- чёрный – «масса»;

- коричневые – нормально-замкнутые контакты, которые подключают в размыкаемую цепь (например, цепь питания бензонасоса, см. рисунок 3).

Нагрузочная способность реле – 9А.

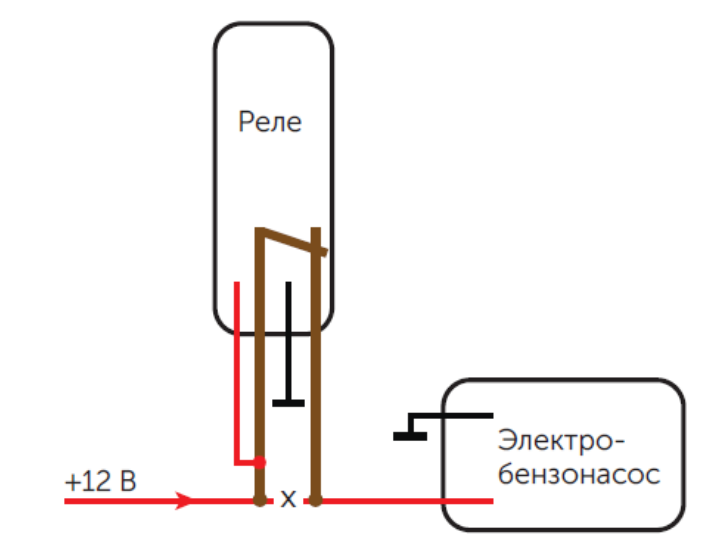

Рисунок 3 – схема подключения реле блокировки в цепь питания бензонасоса.

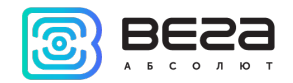

#### <span id="page-13-0"></span>МЕТОДЫ ОХРАНЫ

#### ОХРАНА ПО ДАТЧИКУ ДВИЖЕНИЯ

При включении данной функции устройство будет просыпаться и определять свои координаты при начале движения объекта, на котором установлено данное устройство. За работу датчика отвечают параметры «38», «47», «T» и «С» (см. раздел «Настройка»).

Датчик движения имеет два варианта настройки:

- Датчик движения выключен  $\circledcirc$
- $\odot$ Датчик движения включен постоянно

По умолчанию датчик движения включен.

При срабатывании датчика движения устройство выходит из спящего режима и осуществляет поиск прописанных радиометок. В случае, если радиометка найдена, устройство уходит в спящий режим. Если радиометки не найдены отрабатывается тревожный сценарий. Порядок действий устройства при срабатывании датчика движения в отсутствие радиометки следующий.

1. Устройство совершает телефонный звонок на номер владельца. Когда владелец устройства отвечает на звонок, устройство воспроизводит запись «Тревога! Сработал датчик движения». После воспроизведения записи устройство будет оставаться на связи в течение 30 секунд. В это время устройству можно передать команду на отключение датчика движения на несколько часов, нажав комбинацию клавиш X\*, где X цифра от 1 до 9. Например, если нужно отключить датчик на 6 часов, то после воспроизведения записи необходимо нажать 6\*.

Если телефон владельца недоступен или же он не отвечает на звонок в течение 30 секунд, устройство отправляет SMS c текстом «Сработал датчик движения!».

2. Далее устройство определяет свои координаты и отправляет их пользователю в виде SMS или на сервер (в зависимости от параметра «G», см. таблицу 1). После этого устройство остаётся на связи в течение 3-х минут для приёма возможных SMS-команд и переходит в спящий режим.

3. После отработки данного алгоритма устройство отключит датчик движения, и не будет реагировать на движение в течение времени, которое задается параметром «47» (время игнорирования датчика движения, см. таблицу 1). По умолчанию значение этого параметра 5 минут.

4. По истечении времени игнорирования датчик будет снова включён. При повторном срабатывании устройство снова определит свои координаты и пришлёт их пользователю. При этом звонка и отправки сообщения «Сработал датчик движения!» уже не будет.

5. Если после включения датчика движения не будет движения в течение 5 минут, то устройство снова выйдет из спящего режима, определит свои координаты и отправит их пользователю, чтобы пользователь мог определить, где остановился объект слежения.

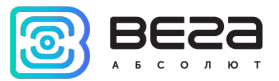

#### <span id="page-14-0"></span>НАСТРОЙКА

В данном разделе описаны параметры, которые возможно изменить с помощью SMS-команд. Команды можно подавать как с телефона владельца, так и с другого телефона, но всегда необходимо указыватьPIN-код устройства перед основной командой.PIN обозначает четырехзначный PIN-код устройства, по умолчанию его значение 1234.

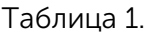

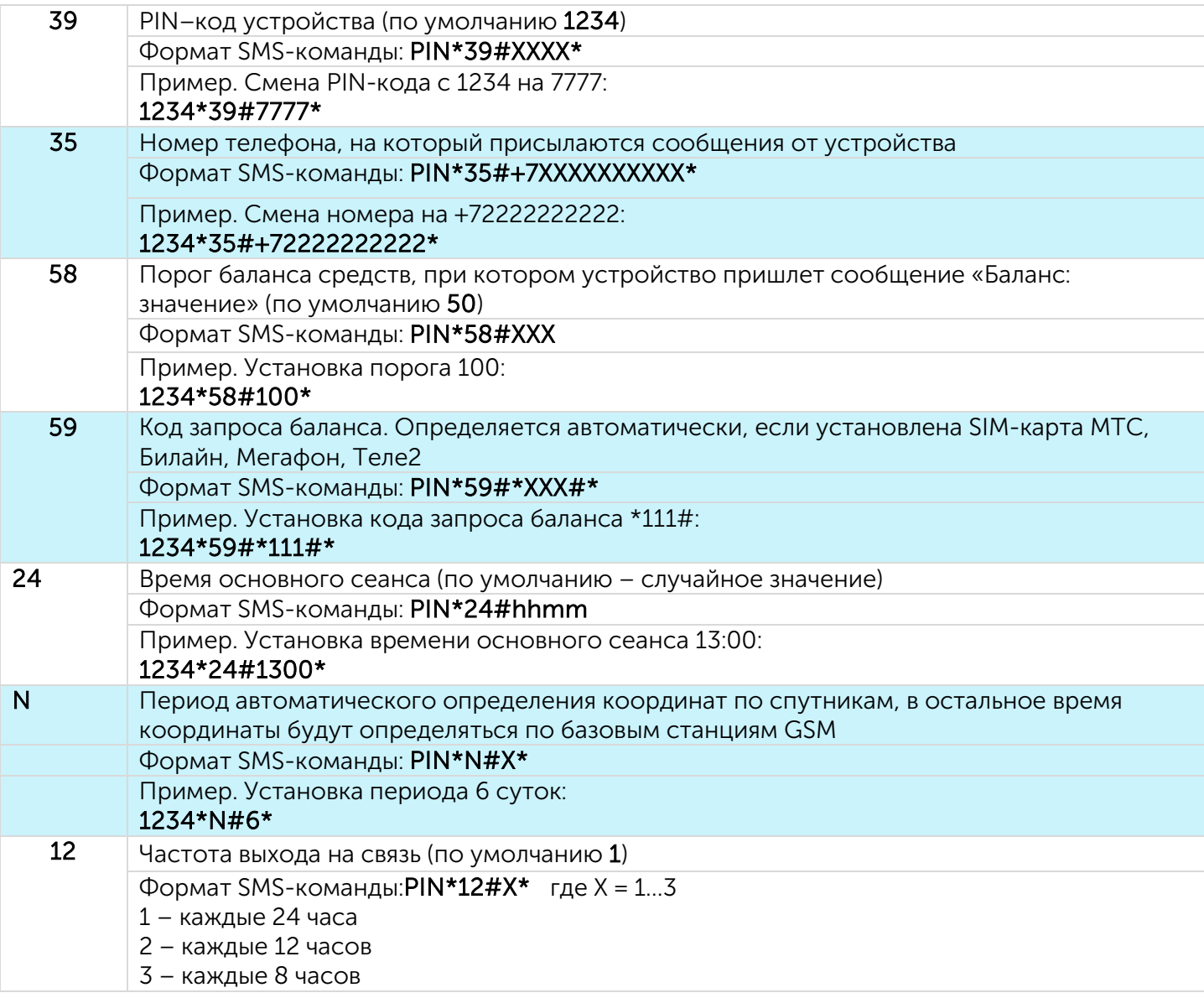

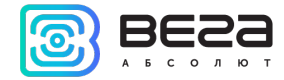

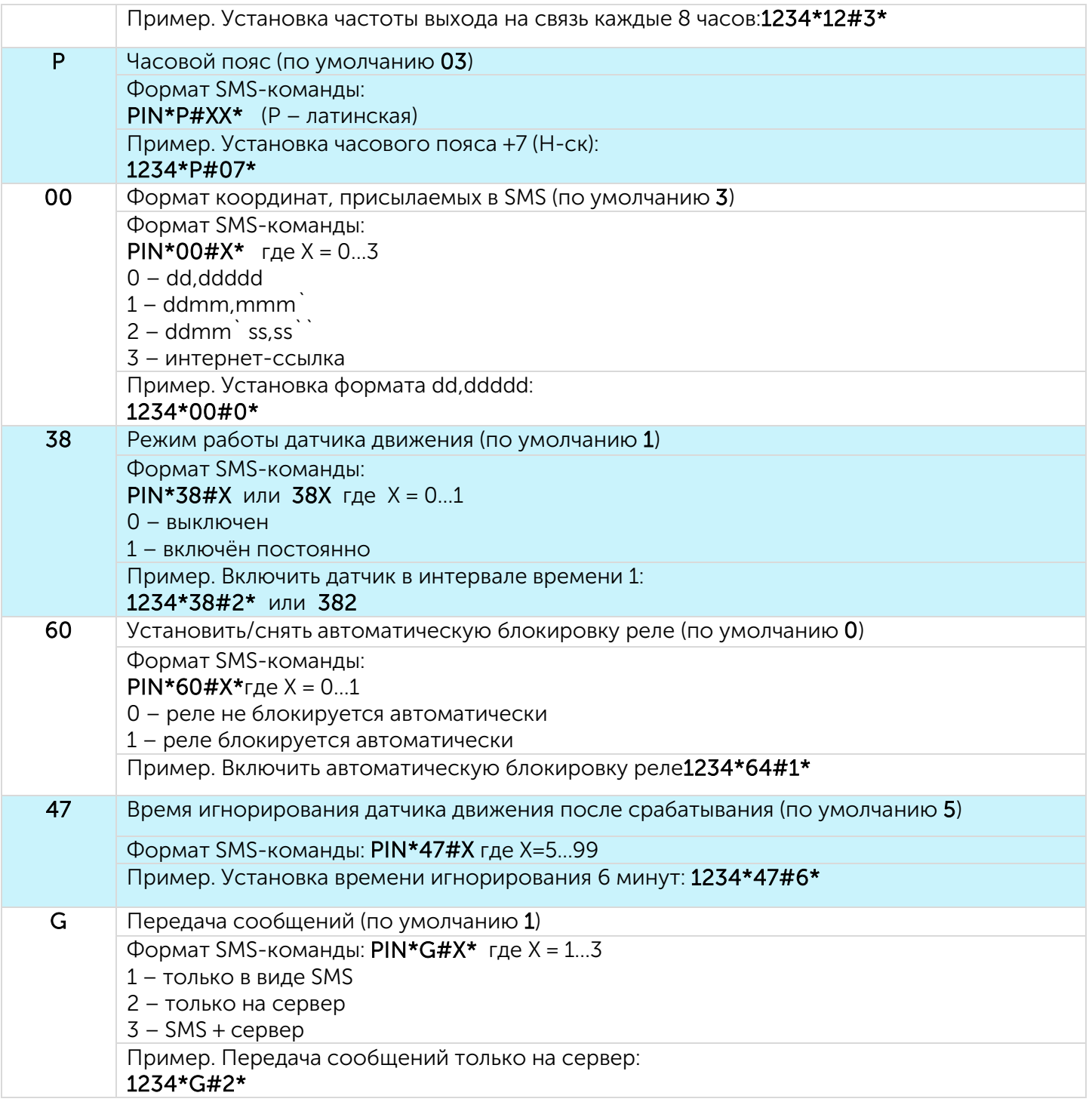

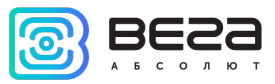

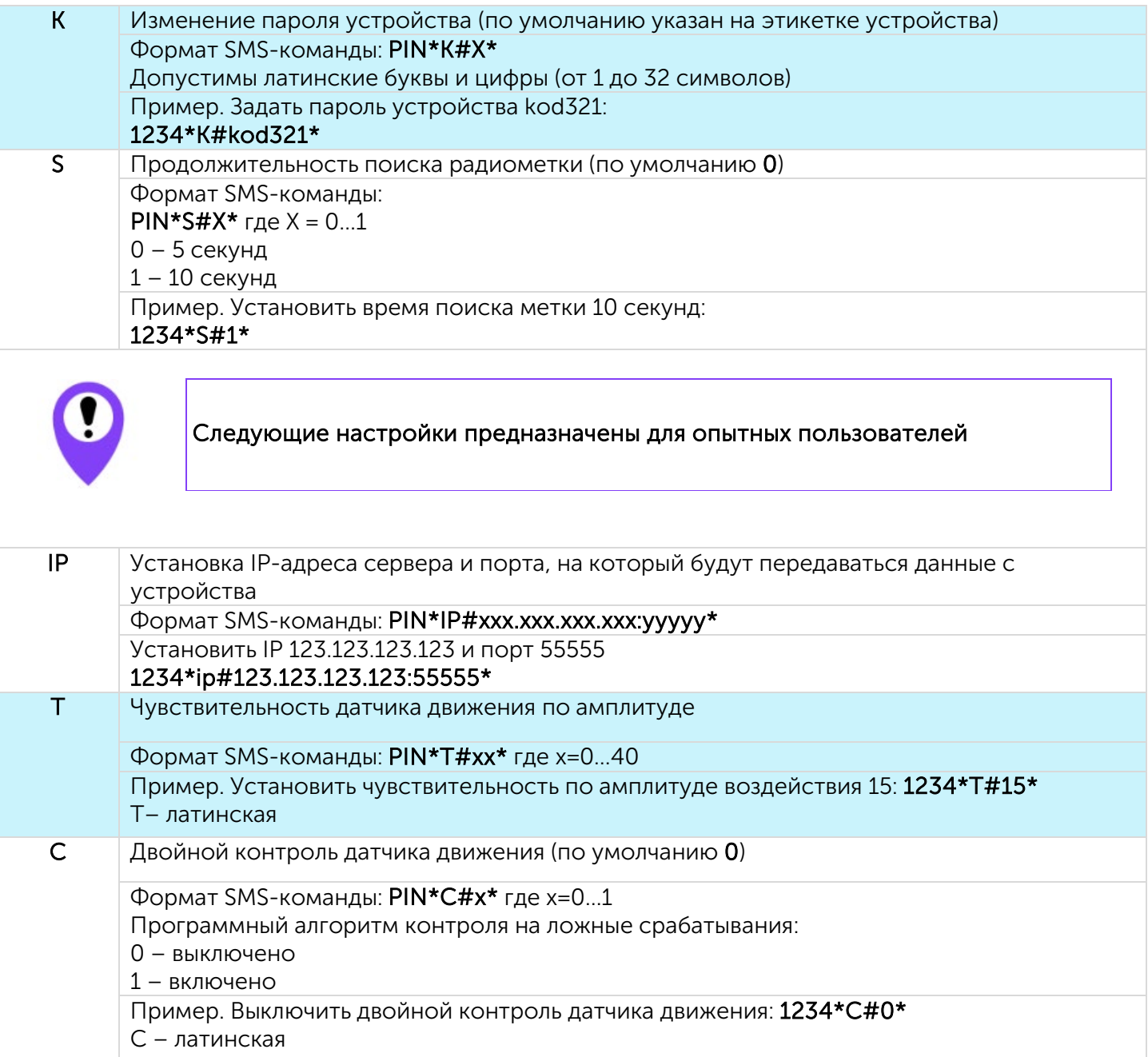

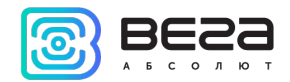

#### <span id="page-17-0"></span>ПЕРЕДАЧА ДАННЫХ НА ДОПОЛНИТЕЛЬНЫЙ СЕРВЕР ПО ПРОТОКОЛУ WIALON IPS 2.0

Устройство поддерживает обмен данными по протоколу WIALON IPS 2.0. В таблице 2 указаны параметры устройства для работы по этому протоколу.

Таблица 2.

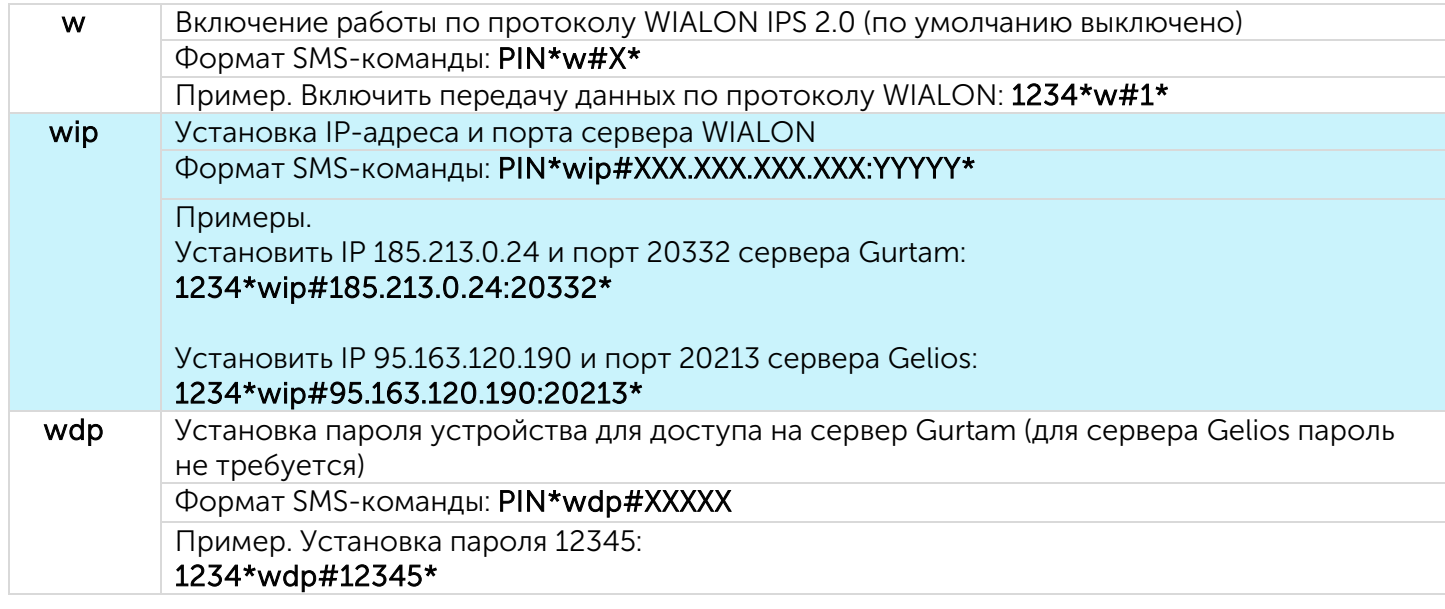

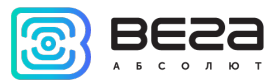

#### <span id="page-18-0"></span>ИНДИКАЦИЯ

Индикация осуществляется одним светодиодом красного цвета, продолжительность мигания которого определяет состояние устройства. Значения различных видов индикации приведены в таблице 3.

#### Таблица 3.

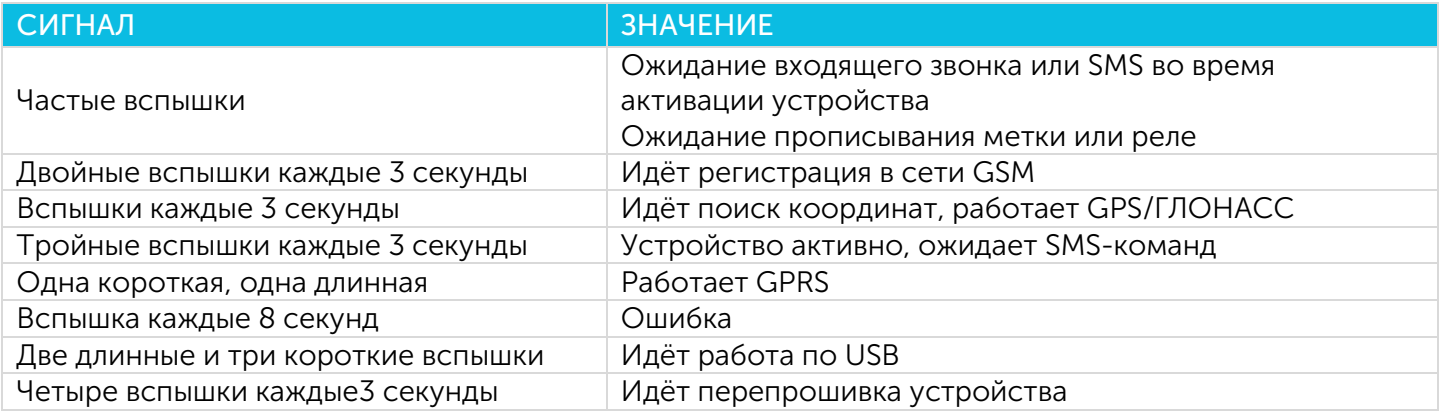

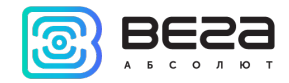

#### <span id="page-19-0"></span>SMS-КОМАНДЫ

С помощью SMS-команд осуществляется управление поисковым устройством, смена режимов его работы и метода охраны. Описание SMS-команд приведено в таблице 4.

Таблица 4.

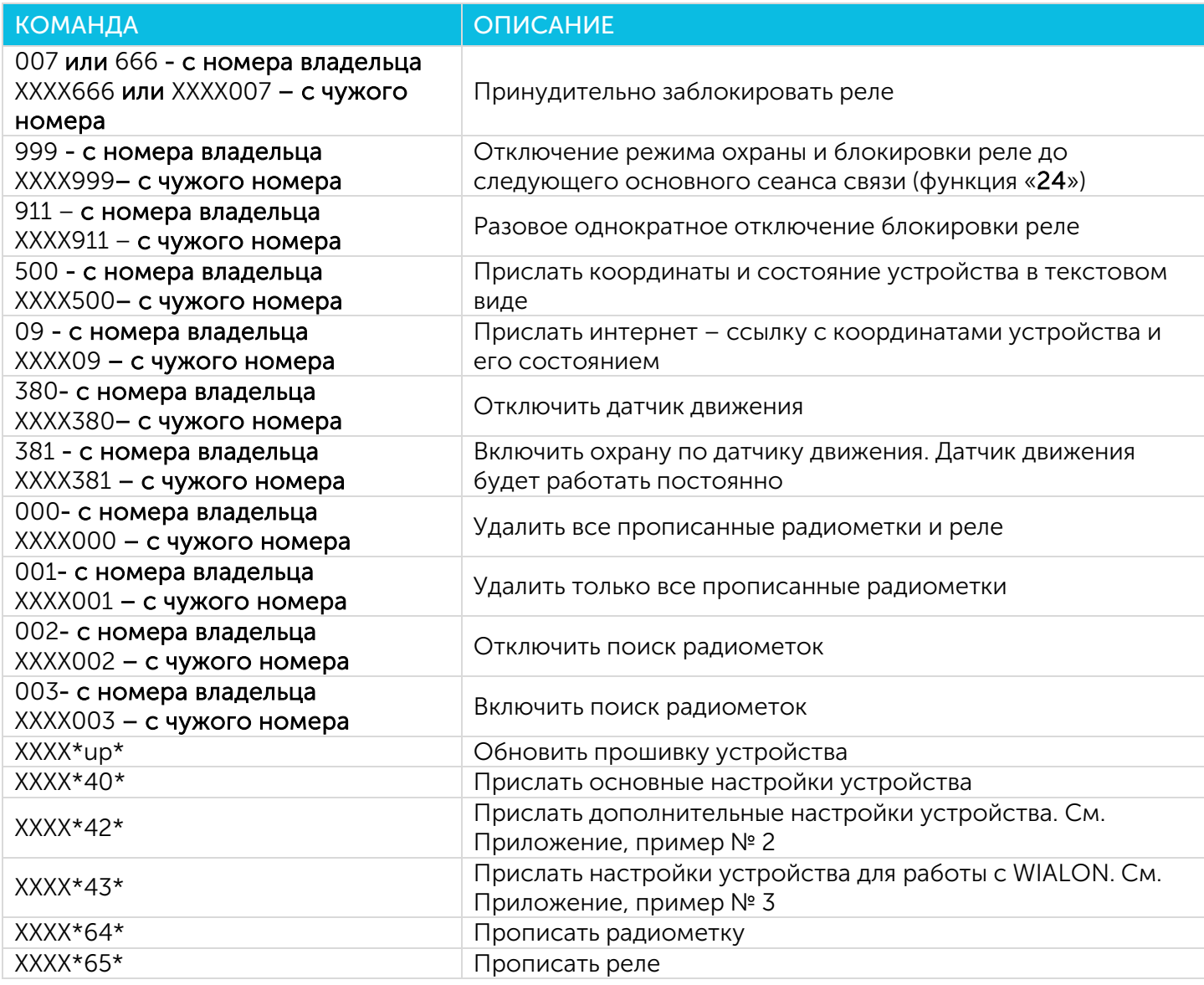

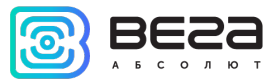

#### <span id="page-20-0"></span>РАБОТА С САЙТОМ

Для более эффективной и удобной работы с устройством рекомендуется произвести регистрацию на сайте *vega-m.com* и привязать своё поисковое устройство к Личному кабинету.

Также на сайте есть возможность посмотреть местоположение одного любого устройства, нажав кнопку «Где Маяк?» и введя IMEI номер устройства и пароль с этикетки на корпусе устройства.

#### <span id="page-20-1"></span>КОНФИГУРАТОР

Осуществлять настройку и управление параметрами устройства, а также производить обновление встроенного программного обеспечения можно через программу «Конфигуратор М200 М210 М300 М310». Подключение к устройству через программу «Конфигуратор» осуществляется автоматически при подключении устройства к компьютеру по USB и запуске «Конфигуратора». Программа не требует установки и размещена в свободном доступе на сайте продукции *fmsvega.ru*.

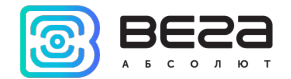

### <span id="page-21-0"></span>4 ПРАВИЛА ХРАНЕНИЯ И ТРАНСПОРТИРОВАНИЯ

Поисковые устройства должны храниться в заводской упаковке в отапливаемых помещениях при температуре от +5 °С до +40 °С и относительной влажности не более 85%.

Транспортирование поисковых устройств допускается в крытых грузовых отсеках всех типов на любые расстояния при температуре от -40 °С до +85 °С. После транспортирования устройств при отрицательных температурах рекомендуется выдержка при комнатной температуре в течение 24 часов перед началом эксплуатации.

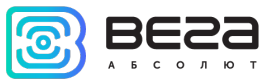

## <span id="page-22-0"></span>5 КОМПЛЕКТ ПОСТАВКИ

Поисковое устройство Вега М200 поставляется в следующей комплектации:

- 1. Поисковое устройство 1 шт.
- 2. Радиометка 1 шт.
- 3. Батарейка для радиометки 1 шт.
- 4. Скотч двухсторонний 1 шт.
- 5. Паспорт 1 шт.

Поисковое устройство Вега М210 поставляется в следующей комплектации:

- 1. Поисковое устройство с 3 неодимовыми магнитами 1 шт.
- 2. Радиометка 1 шт.
- 3. Батарейка для радиометки 1 шт.
- 4. Паспорт 1 шт.

Поисковое устройство Вега М300 поставляется в следующей комплектации:

- 1. Поисковое устройство 1 шт.
- 2. Радиометка 1 шт.
- 3. Батарейка для радиометки 1 шт.
- 4. Реле блокировки 1 шт.
- 5. Скотч двухсторонний 1 шт.
- 6. Паспорт 1 шт.

Поисковое устройство Вега М310 поставляется в следующей комплектации:

- 1. Поисковое устройство с 3 неодимовыми магнитами 1 шт.
- 2. Радиометка 1 шт.
- 3. Батарейка для радиометки 1 шт.
- 4. Реле блокировки 1 шт.
- 5. Паспорт 1 шт.

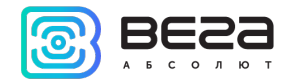

## <span id="page-23-0"></span>6 ГАРАНТИЙНЫЕ ОБЯЗАТЕЛЬСТВА

Изготовитель гарантирует соответствие изделия действующей технической документации при соблюдении условий хранения, транспортирования и эксплуатации, указанных в «Руководстве пользователя».

Гарантийный срок эксплуатации устройства – 36 месяцев.

Гарантия не распространяется на элементы питания.

Гарантийный срок эксплуатации исчисляется со дня отметки о продаже в паспорте изделия, а при отсутствии такой отметки с даты выпуска. В течение гарантийного срока изготовитель обязан предоставить услуги по ремонту или заменить вышедшее из строя устройство или его составные части.

Изготовитель не несёт гарантийных обязательств при выходе изделия из строя, если:

 $\circledcirc$ изделие не имеет паспорта;

в паспорте не проставлен штамп ОТК и/или отсутствует наклейка с информацией об  $\circledcirc$ устройстве;

 $\odot$ заводской номер (DevEUI, EMEI), нанесённый на изделие, отличается от заводского номера (DevEUI, EMEI), указанного в паспорте;

изделие подвергалось вмешательствам в конструкцию и/или программное обеспечение,  $\odot$ не предусмотренным эксплуатационной документацией;

 $\odot$ изделие имеет механические, электрические и/или иные повреждения и дефекты, возникшие при нарушении условий транспортирования, хранения и эксплуатации;

 $\circledcirc$ изделие имеет следы ремонта вне сервисного центра предприятия-изготовителя;

 $\odot$ компоненты изделия имеют внутренние повреждения, вызванные попаданием внутрь посторонних предметов/жидкостей и/или стихийными бедствиями (наводнение, пожар и т. п.).

Средний срок службы устройства – 5 лет.

При возникновении гарантийного случая следует обратиться в сервисный центр по адресу:

630009, Россия, г. Новосибирск, ул. Большевистская, 119А.

Контактный телефон +7 (383) 206-41-35

e-mail: remont@vega-absolute.ru

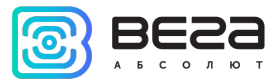

# <span id="page-24-0"></span>ПРИЛОЖЕНИЕ

#### <span id="page-24-1"></span>ПРИМЕРЫ SMS-СООБЩЕНИЙ С УСТРОЙСТВА

#### 1 ПРИМЕР SMS-СООБЩЕНИЯ С НАСТРОЙКАМИ УСТРОЙСТВА

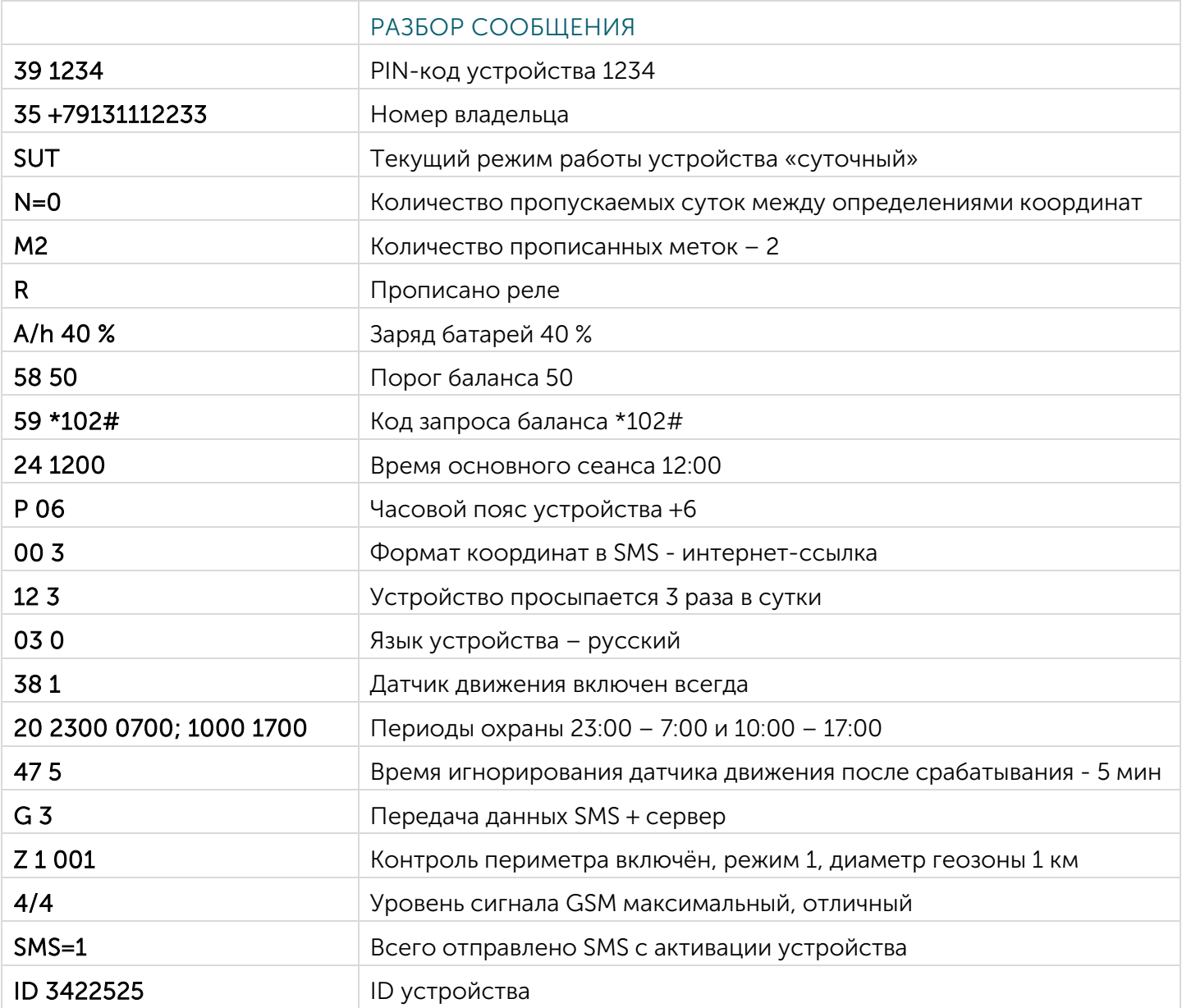

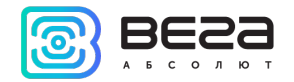

#### 2 ПРИМЕР SMS-СООБЩЕНИЯ С ДОПОЛНИТЕЛЬНЫМИ НАСТРОЙКАМИ

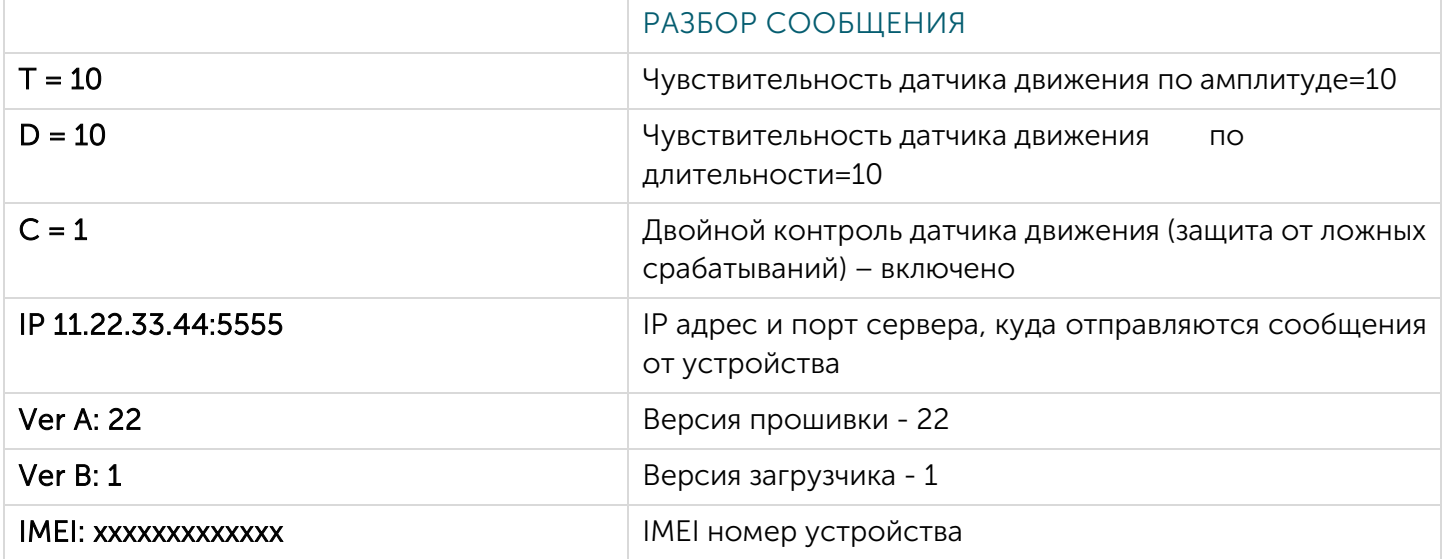

#### 3 ПРИМЕР SMS-СООБЩЕНИЯ С НАСТРОЙКАМИ ДЛЯ РАБОТЫ ПО ПРОТОКОЛУ WIALON IPS 2.0

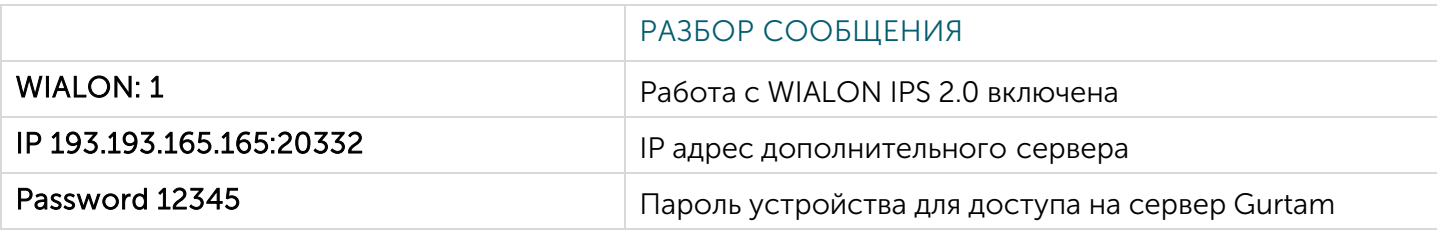

#### 4 ПРИМЕР SMS-СООБЩЕНИЯ С КООРДИНАТАМИ И СОСТОЯНИЕМ УСТРОЙСТВА В ТЕКСТОВОМ

ВИДЕ

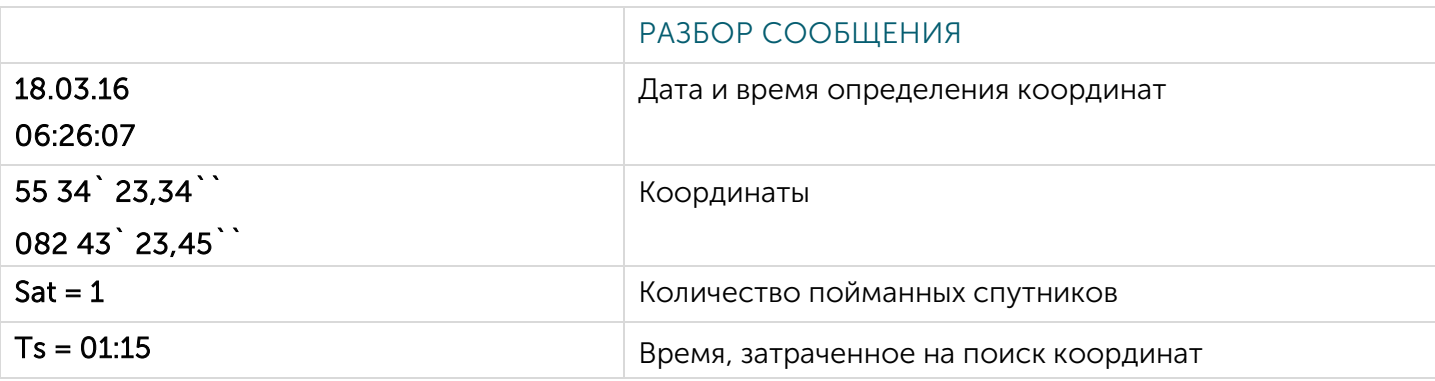

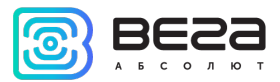

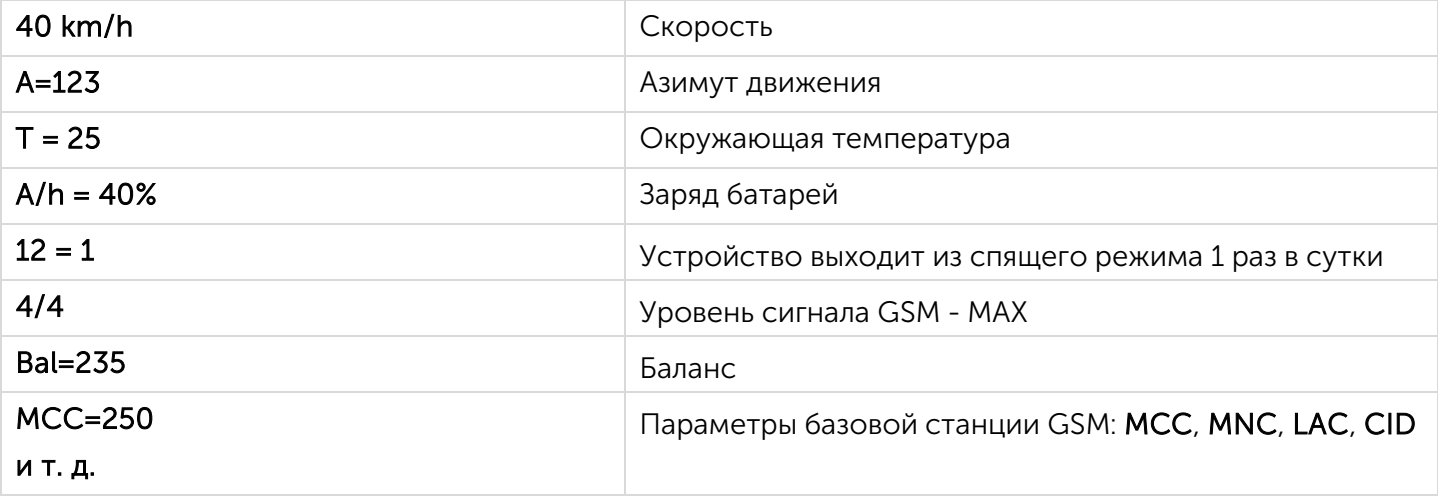

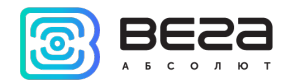

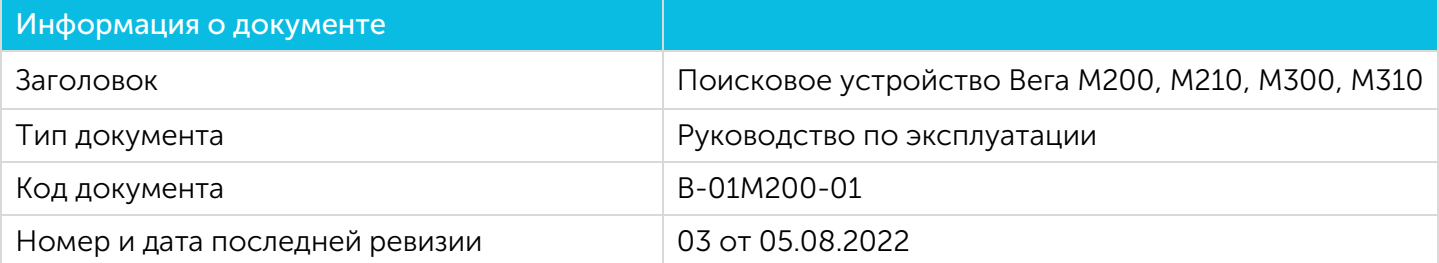

#### История ревизий

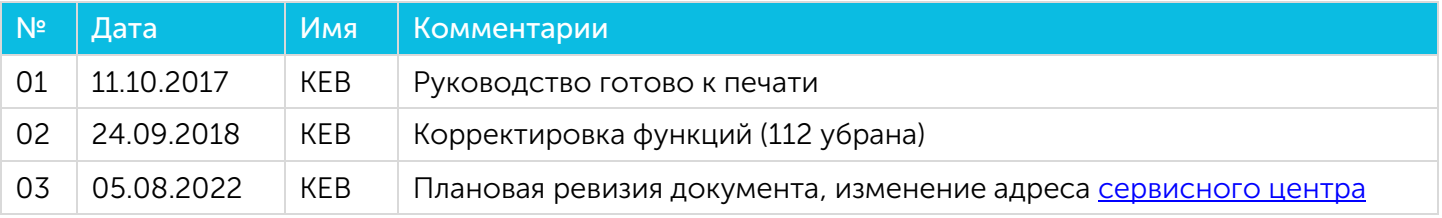

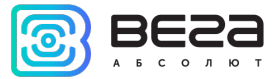

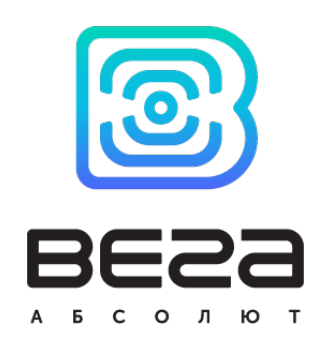

#### vega-absolute.ru

#### Руководство пользователя © ООО «Вега-Абсолют» 2017-2022